# ANDESシリーズ

# 本管 MasterVersion3.9

# 新機能&改良機能紹介

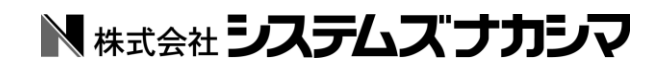

### 1. 基本機能

#### DWG・DXF のブロック図形の復元

Ver3.8 までの ANDES では、AutoCAD の図面を読込んだ場合、ブロック図形はすべて展開され て読み込まれました。

Ver3.9 では、ブロック図形をシンボルに変換して読込むことができます。図形を塊で認識できる ため、移動や複写など簡単に編集することができます。

※イメージを含むブロック図形は、展開されて読込まれます。

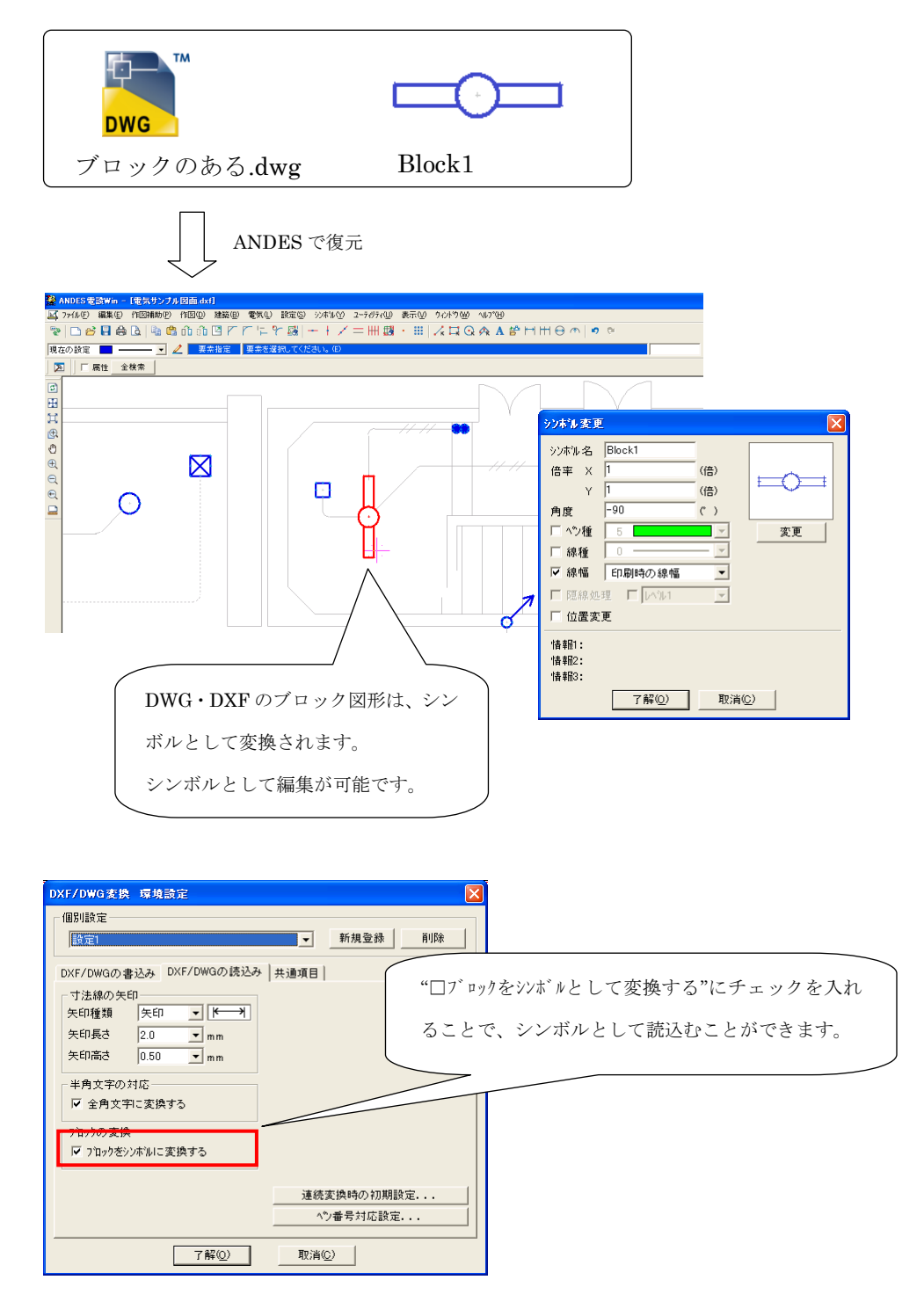

## JWW のブロック図形の復元・保存

Ver3.9 では、JWW のブロック図形をシンボルに変換して読込むことができます。また、ANDES シンボルを JWW のブロック図形として保存することができます。

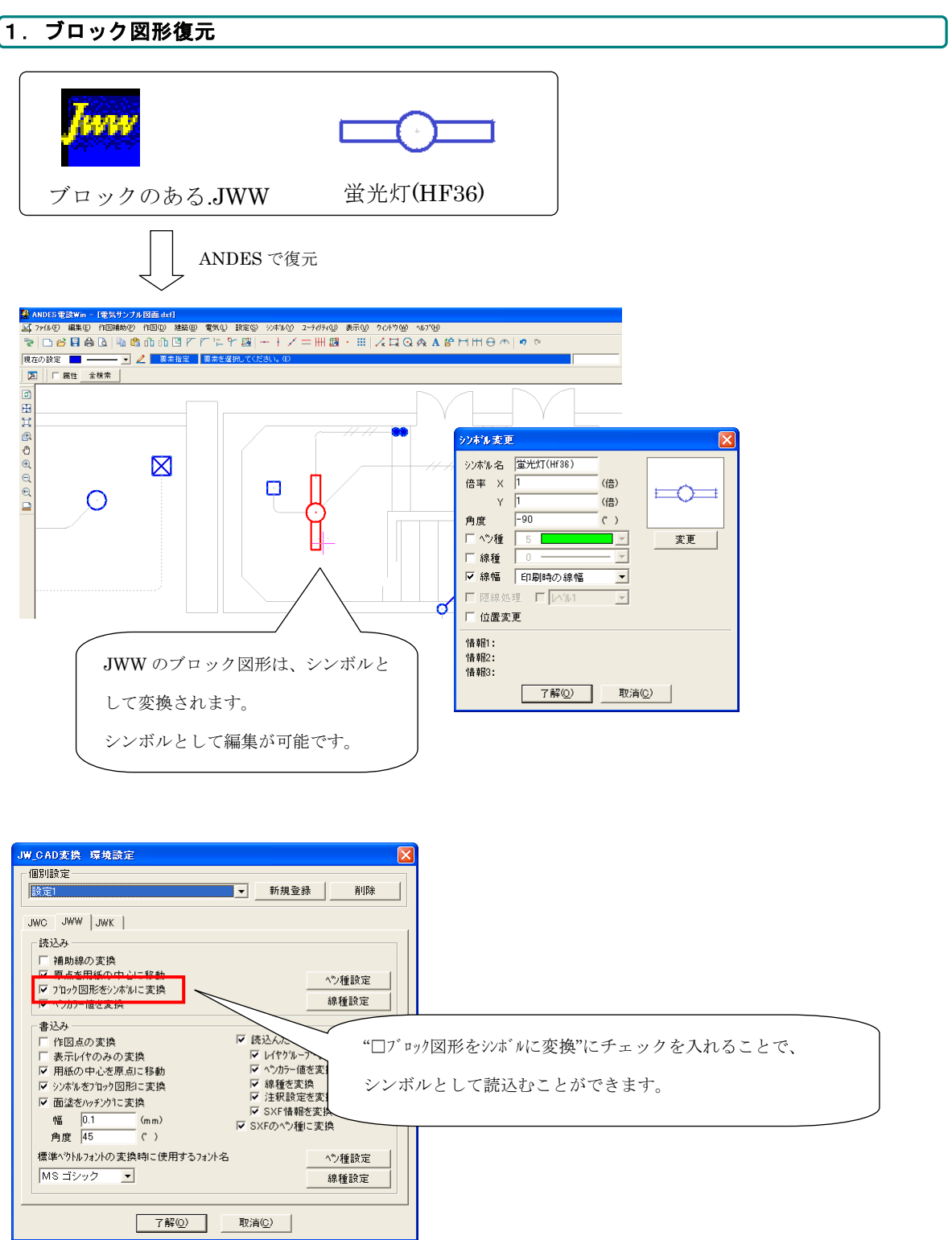

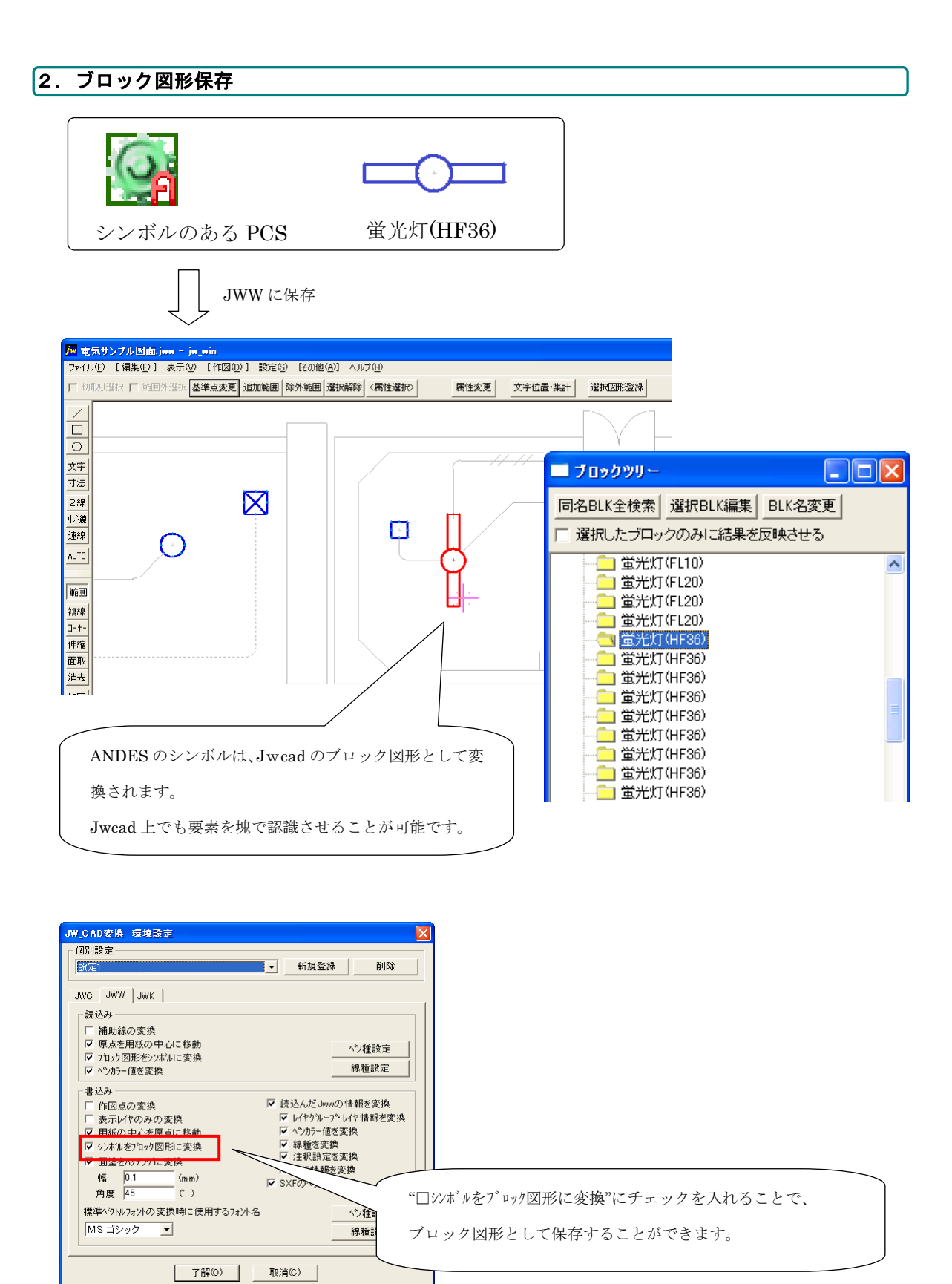

#### JWW の面塗の保存

Ver3.9 では、ANDES 面塗をハッチングに変換し JWW の形式に保存することができます。 これにより、PDF の面塗で表現された文字や罫線などを変換した場合でも、JWW 上で表示する ことができます。

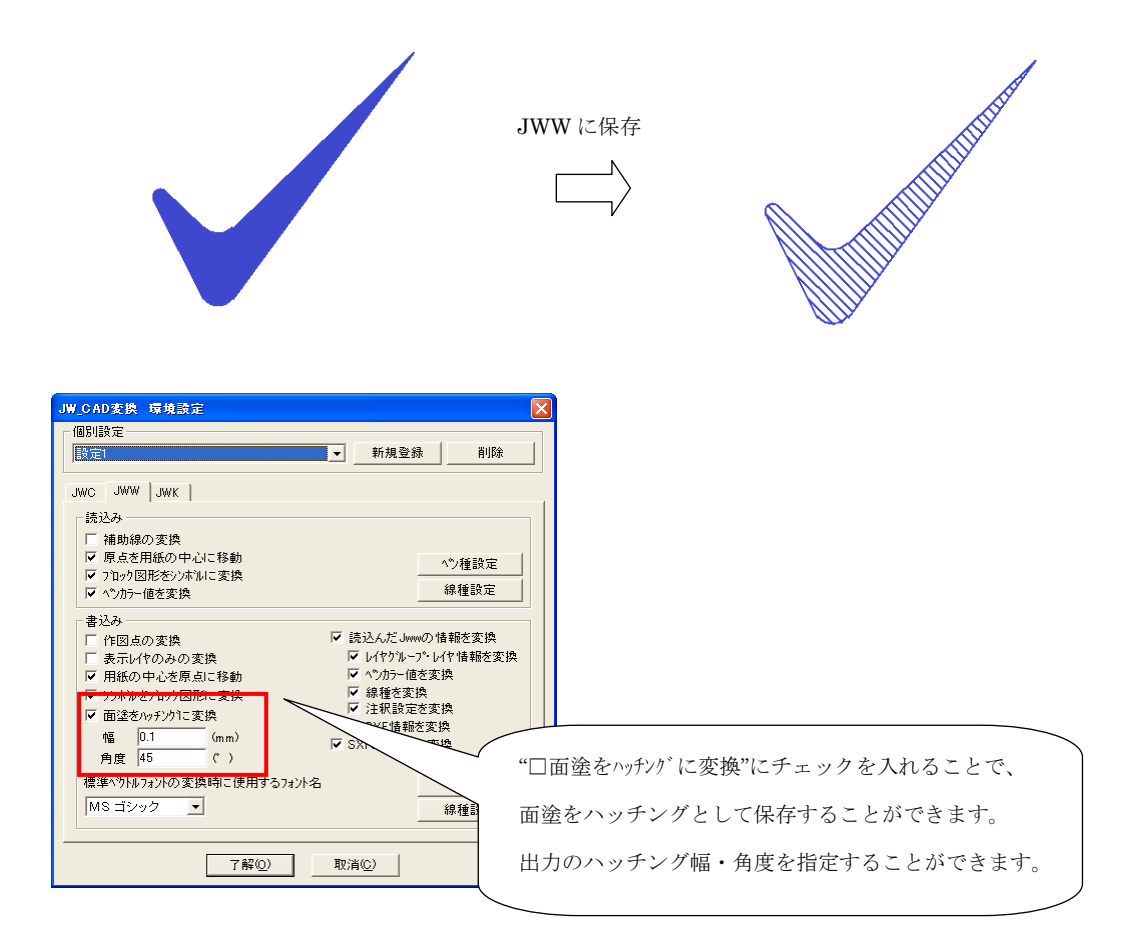

#### JWW の図面情報の復元・保存

Ver3.9 では、JWW の図面に保存されている情報を復元・保存ができます。JWW の図面情報には、 「レイヤ・レイヤグループ」「ペンカラー値」「SXF のペン種・線種」の情報などがあります。 これらの情報を復元・保存することで、ANDES にはないレイヤグループ名などの情報をそのま ま JWW の図面に戻すことができます。

これにより、図面の受け渡しをスムーズに行うことができます。

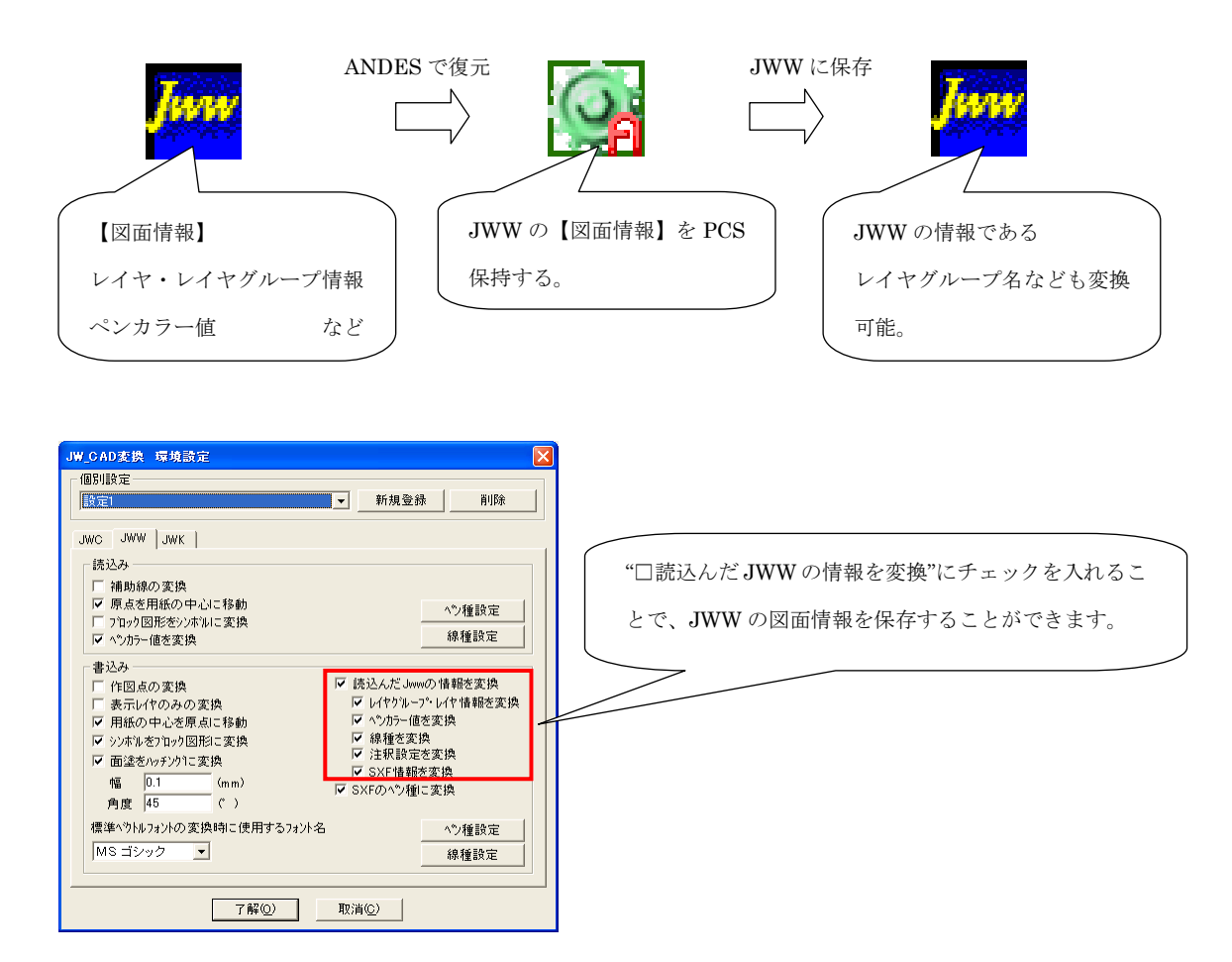

#### JWW のペンカラー値の復元

Ver3.9 では、JWW の図面を復元した場合、JWW の図面情報にあるペンカラー値を ANDES のペ ンカラー値に反映することができます。

これにより、見た目の色が Jwcad で表示した場合と同じように表示することができます。

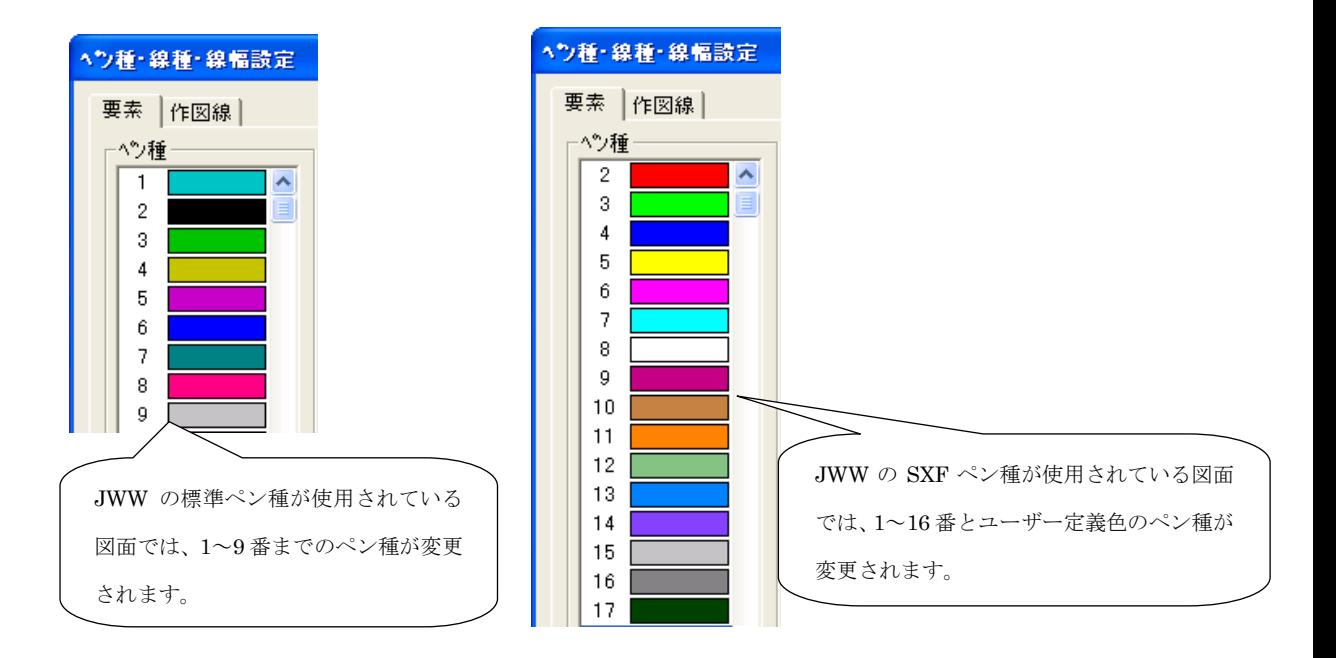

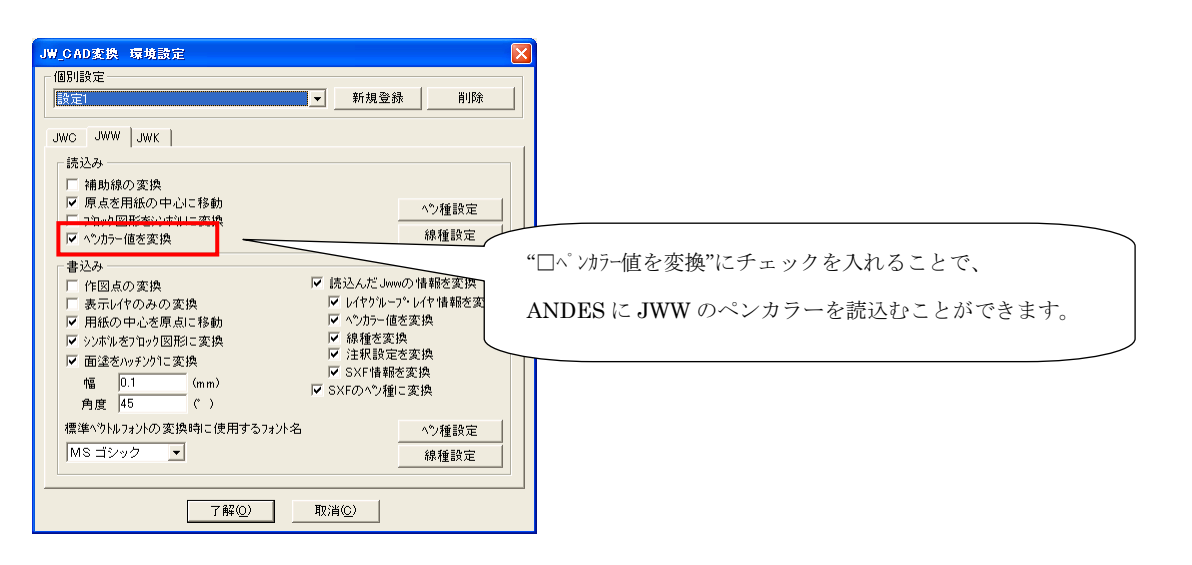

#### JWW の SXF ペン種・線種の復元・保存

Ver3.9 では、Jwcad の SXF 対応拡張線色・線種で書かれた図面を復元・保存することができま す。

これにより、色や線種が変わることなく図面の受け渡しを行うことができます。

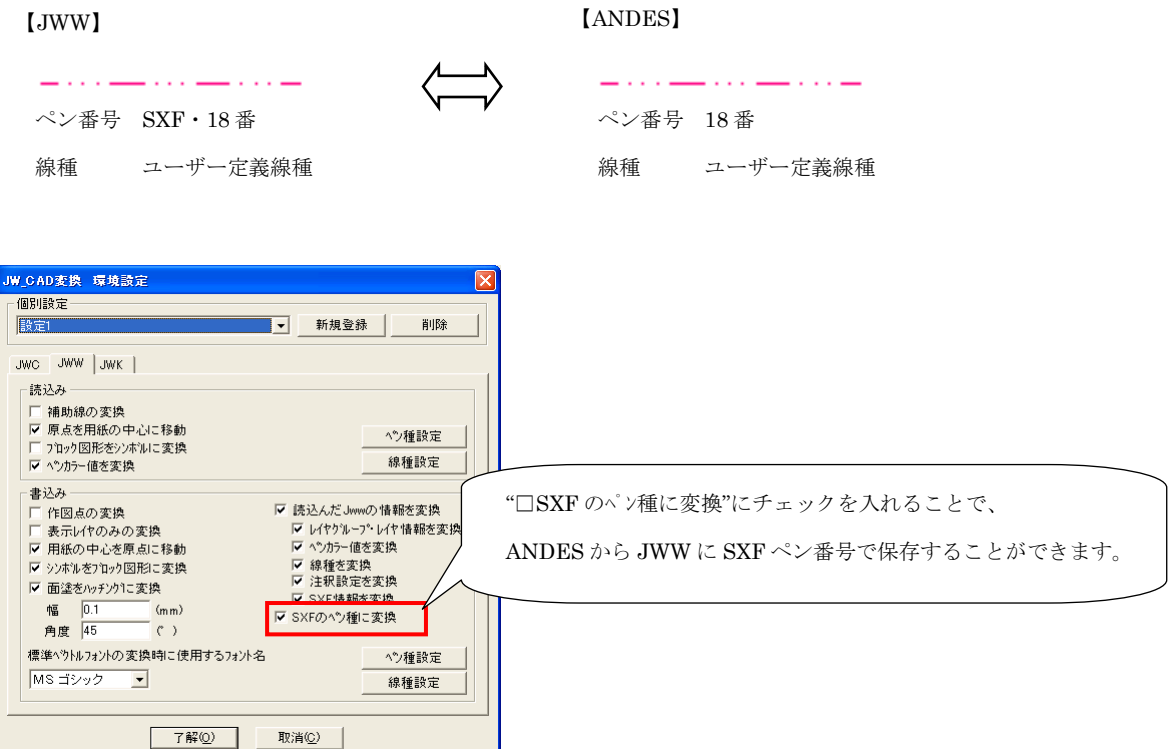

## 2. 本管機能

#### 管割サイズ変更

作成した管割図を用紙内にうまく収めたい場合に、管形状の長さバランスを考慮した調整ができま す。各々の管形状のサイズは、直管に対する長さの割合で設定できます。

図面の仕上げ段階で、常に同じサイズバランスで管割図を仕上げることができ、最終的な仕上げ作 業が大幅に軽減されるとともに、品質の高い図面が作成できます。

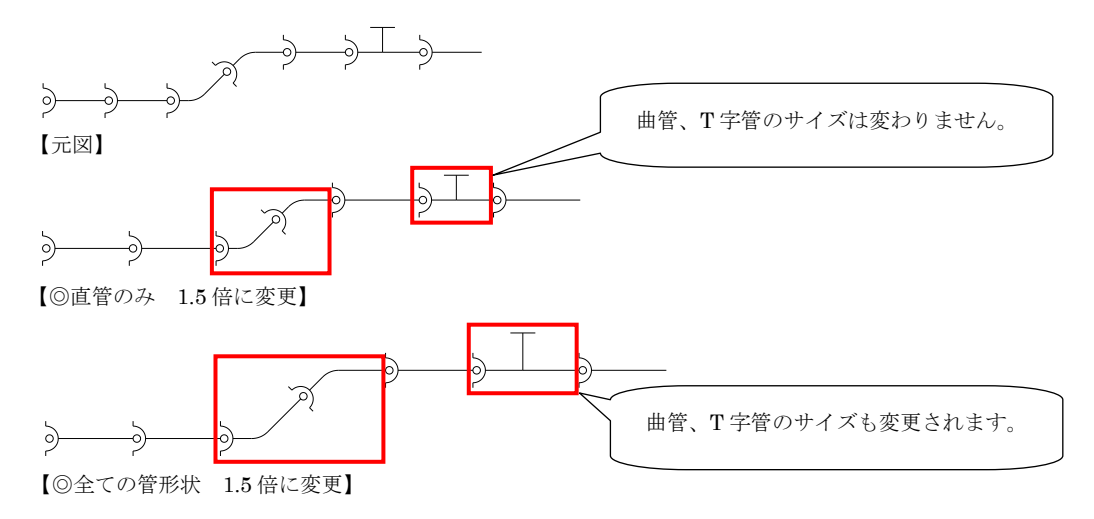

#### 1.倍率によるサイズ変更

変更方法で「倍率」を選択した場合、図面上の管形状を 1 倍としたときの、倍率を入力することで、 管形状の長さを変更します。

元図の管形状のサイズバランスを踏襲して調整を行いたい場合に、使用します。

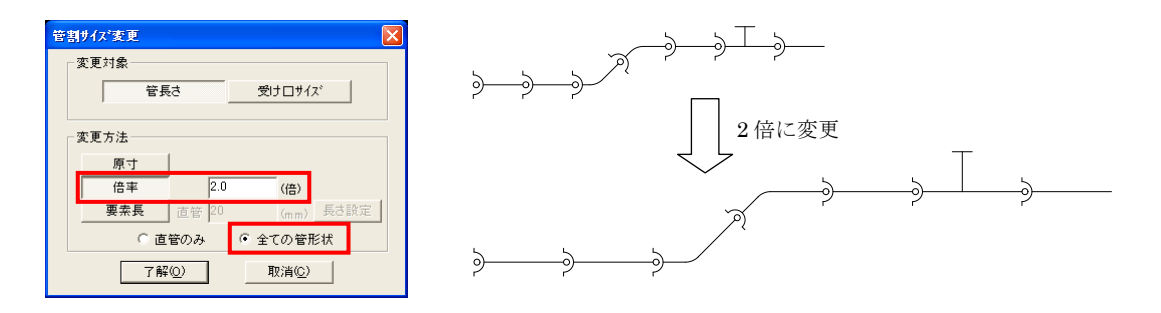

※このとき、受け口の大きさは変更されません。

#### 2. 要素長によるサイズ変更

変更方法で「要素長」選択した場合、管形状のタイプに応じて各要素長を入力することで、管長さ を変更します。

各々の管形状の長さを個別に設定したい場合に使用します。

要素長によるサイズ変更には、2つの方法があります。

- ・直管の要素長に対する割合で設定する方法。
- ・各要素長を個別に設定する方法。

【直管の要素長に対する割合で設定する方法】

この場合、直管に対する長さの割合を決めておけば、直管の要素長を入力するだけで、他の管形 状の要素長を一括設定できます。各々の長さを検討する必要がないため、品質の安定した配管図 をストレスなく作成できます。

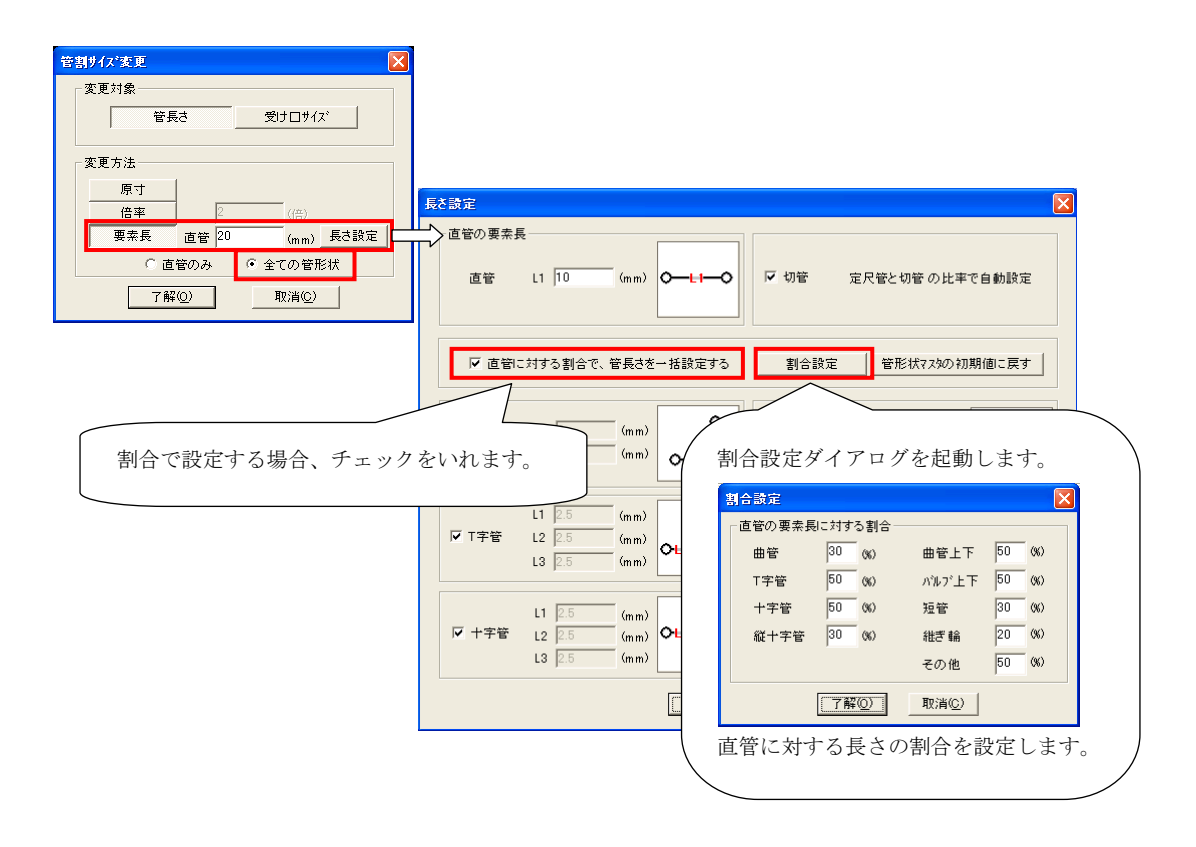

※直管の要素長を入力すれば、各管形状の要素長が自動計算されます。 ※切管は、定尺管の実長さと切管の実長さの比で変更されます。

(定尺管:4.0m 切管:2.0m の場合、直管の 0.5 倍のサイズに変更されます。)

【各要素長を個別に設定する方法】

この場合、各管形状の要素長を個別に設定できます。

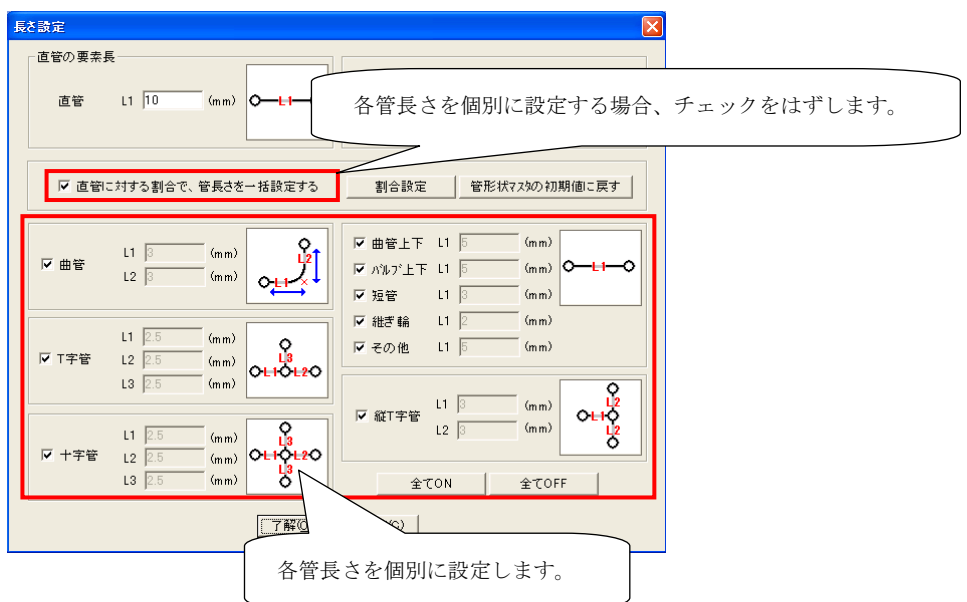

※切管は、定尺管の実長さと切管の実長さの比で変更されます。

(定尺管:4.0m 切管:2.0m の場合、直管の 0.5 倍のサイズに変更されます。)